## **WISCOM TYPE I: How to Communicate to Hospitals in your Region**

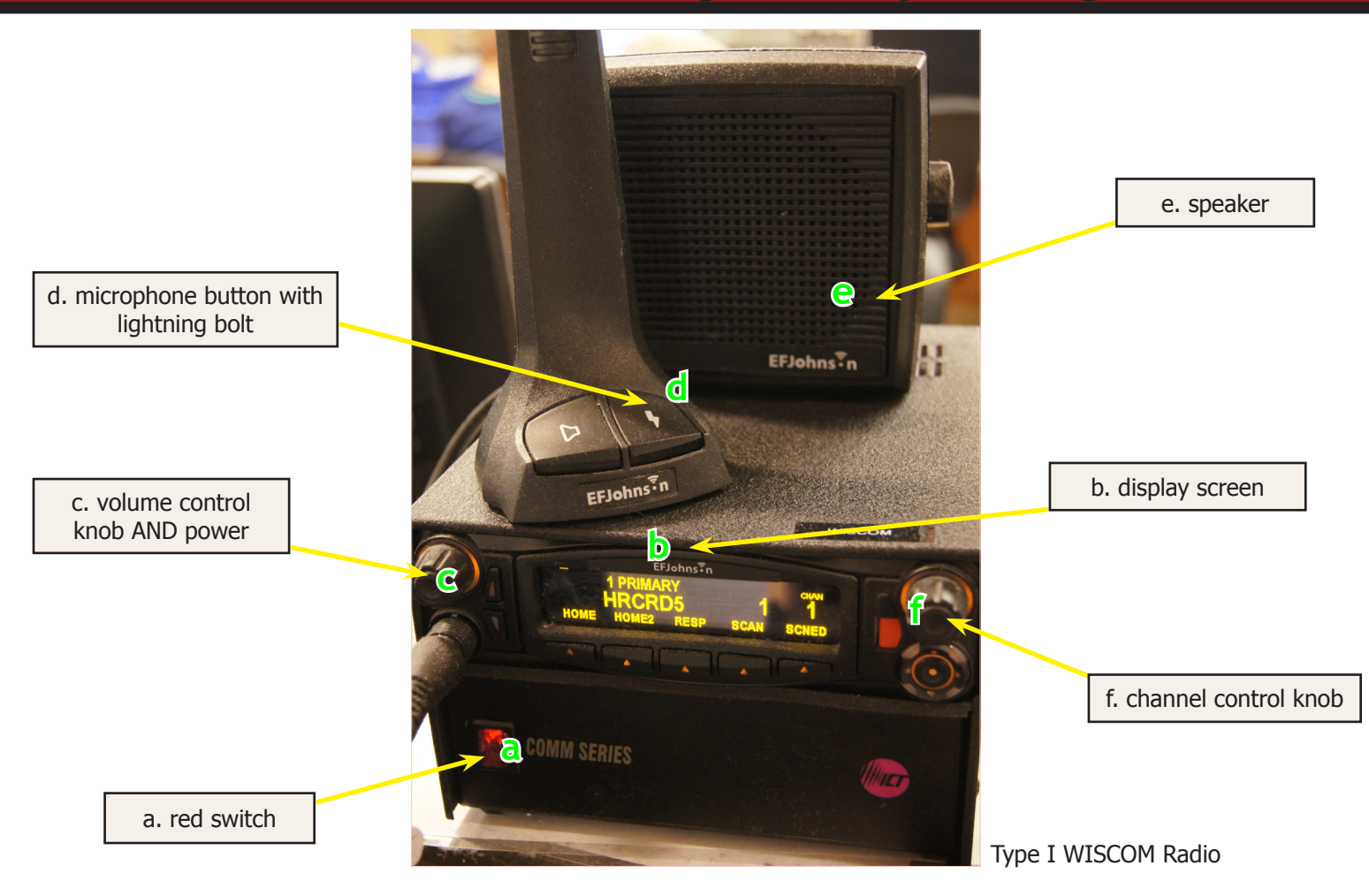

## **TURNING ON THE RADIO**

1 Make sure the radio is plugged into a working electrical outlet.

2 Make sure the **red switch (a)** on the lower left of the radio is lit. If not, flip it.

**COMM SERIES** 

3 If the radio is on, the display screen **(b)** will be lit, showing letters and numbers (see photo, right).

4 If the display screen **(b)** is NOT lit, push in the center of volume control knob **(c)**. The screen should turn on.

5 The right side of the display screen **(b)** shows two numbers. To speak to hospitals in your region, these numbers should be 1, 1.

## **WISCOM TYPE I: COMMUNCIATE TO HOSPITALS IN YOUR REGION**

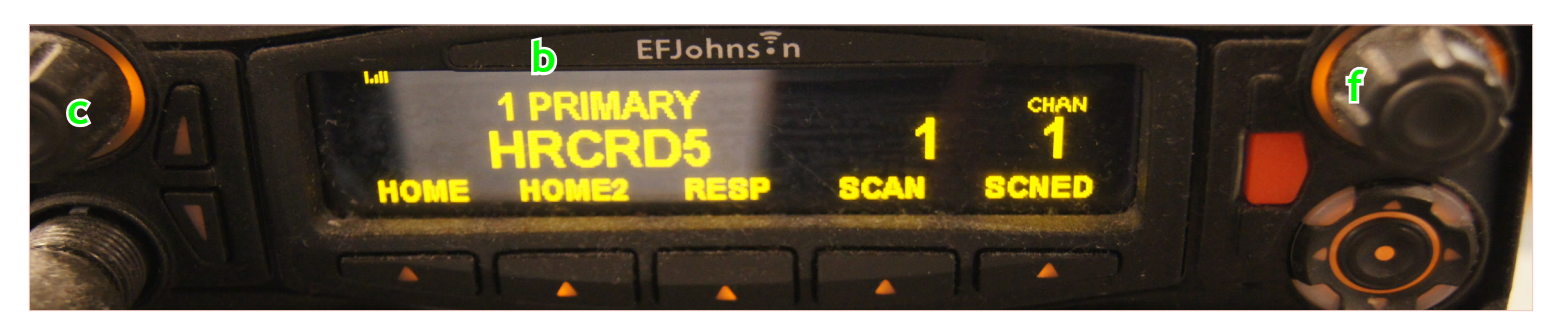

## **TALKING ON THE RADIO**

6 To start communicating with another hospital, press and hold down the button with the lightning bolt on the base of the microphone **(d)**. You must continue to hold down the button while speaking.

7 When you hear a beep, you can start talking. **Note:** If you do not hear a beep, take your finger off the microphone button. Use the volume knob **(c)** to adjust the loudness of the speaker **(e).** Try step 6 again.

> If you hear a "bonk" instead, that means that you have been disconnected. Re-try the system after a few minutes, or contact your healthcare coalition coordinator for assistance.

**8** State both the name of your facility and the facility/facilities you are talking to.

**Example:** "*This is County Memorial Hospital in Greenburg, calling Region 8 hospitals.*"

9 To hear responses, take your finger off the lightning bolt button.

10 Using the volume knob **(c)**, adjust the loudness of the speaker **(e),** if needed.

**11** Repeat steps 6-9 to communicate with other hospitals.

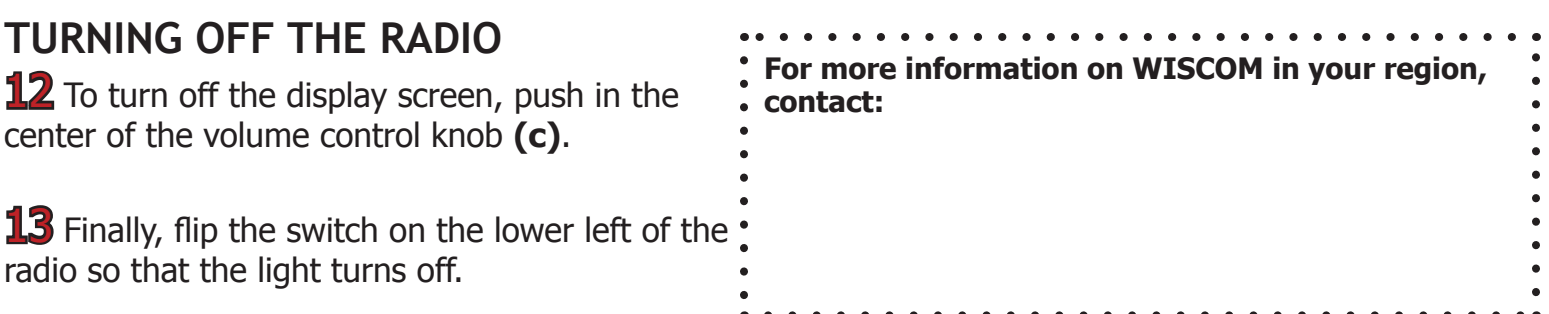

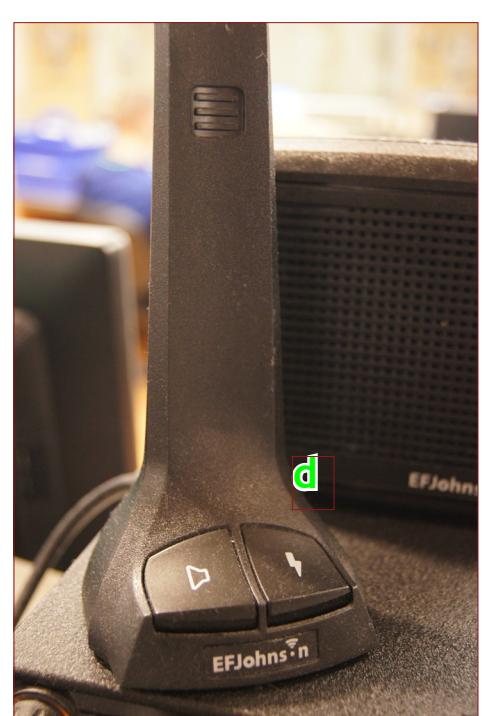